# **Bedienungsanleitung iControl**

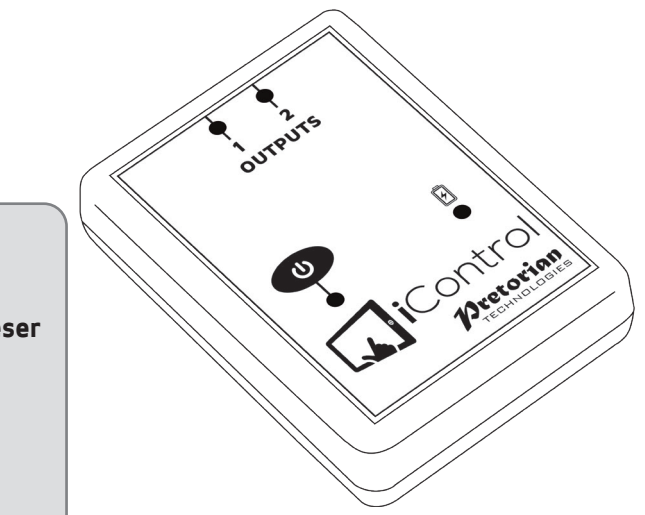

**Lieferumfang:**

**Bitte prüfen Sie den Packungsinhalt genau, dieser besteht aus:**

**iControl Gerät USB Ladekabel 2 x Anschlusskabel für Spiele diese Bedienungsanleitung**

**iControl ist ein facettenreicher Controller, der es Schalternutzern ermöglicht, bis zu zwei batteriebetriebene Geräte von einem iPad zu bedienen, sofern die kostenfreie iClick-App für das iPad genutzt wird. iControl ermöglicht den kabellosen iPad Anschluss zur interferenzfreien Aktivierung von Geräten in bis zu 20m Umkreis. Die eingebaute Batterie erlaubt bis zu 40 Arbeitsstunden zwischen zwei Ladevorgängen.**

#### **Produktbeschreibung**

**Bis zu sieben verschieden wählbare Einstellungen ermöglichen dem Nutzer zu bestimmen, wie und wie lange das Gerät/ die Geräte eingeschaltet werden sollen. Drei Einstellungen machen die Geräte unabhängig voneinander; vier weitere ermöglichen eine Zusammenarbeit beider Geräte.**

**Auch wenn die Anwendung kinderleicht ist, lesen Sie bitte diese Anleitung genau durch, um beste Ergebnisse zu erzielen.**

# **Eigenschaften**

- **• bis zu 7 wählbare Einstellungen; drei ermöglichen unabhängige Schalterfunktion; vier ermöglichen eine Zusammenarbeit der Schalter.**
- **• Zwei 3.5mm Steckplätze**
- **• Interferenzfreie Bedienung in bis zu 20m**
- **• eingebaute wieder aufladbare Lithium-Ionen-Batterie**

# **Kurzanleitung**

- **1. Laden Sie den iControl vollständig auf. Nutzen Sie hierzu beiliegendes USB Ladekabel und einen vorhandenen USB Steckplatz.**
- **2. Schalten Sie den iControl ein, indem Sie den Hauptschalter [3] kurz drücken. Die nebenliegende LED leuchtet auf und zeigt damit die Funktion des Gerätes an.**
- **3. Schließen Sie nun das Gerät/die Geräte per mitgeliefertem Kabel an die Steckplätze [1/2] an und schalten Sie die Geräte an deren Hauptschalter an, sofern vorhanden.**
- **4. Klicken Sie jetzt die iClick-App und stellen Sie sicher, dass eine Verbindung mit dem iControl besteht (siehe unten). Stellen Sie die gewünschte Funktion mittels der App ein.**
- **5. Klicken Sie die iPad Bildschirmoberfläche und das Gerät/die Geräte werden gesteuert.**

**Die folgenden Abschnitte beschreiben die einzelnen Funktionen des iControl ausführlicher:**

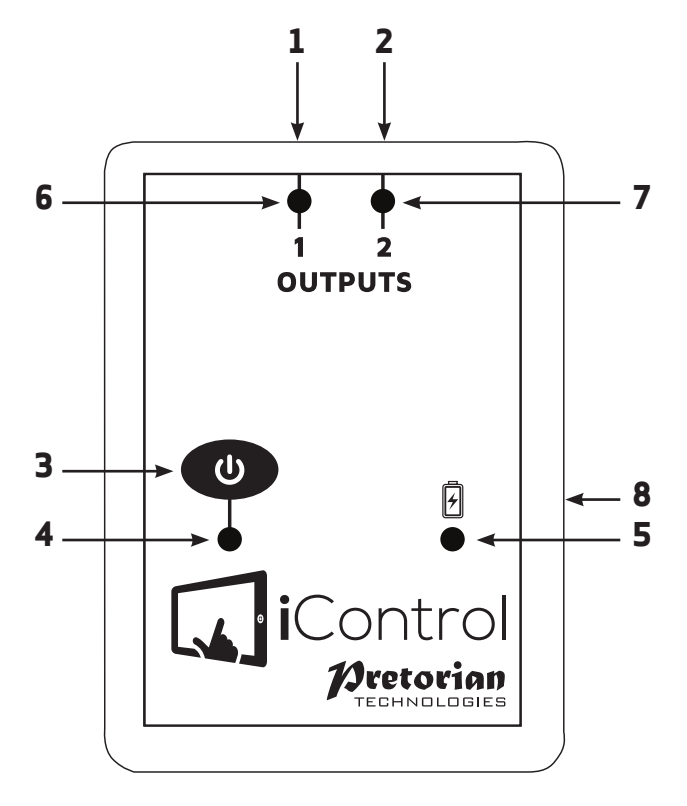

# **Laden Ihres iControl**

**Die interne Batterie wird über das USB-Kabel, entweder an Ihrem Computer oder einem Telefonladegerät aufgeladen. Die Ladeanzeige LED [5] leuchtet grün auf und zeigt so den Ladevorgang an. Bei vollständiger Ladung erlischt die LED.**

#### **Verbindung zum iPad**

**Einzigartig für technische Hilfsmittel kann der iControl sich auch mit einem iPad verbinden. Hierzu wird die dazugehörige App (iClick- App) genutzt, welche dem Nutzer die Bedienung von batteriebetriebenen Geräten über den Bildschirm ermöglicht.**

**Zuerst laden Sie die kostenlose iClick-App im Apple App Store herunter. Der nebenstehende QR Code kann von Ihnen genutzt werden, um die App direkt herunter zu laden. Sie können aber auch eine Suchmaschine im Internet nutzen, indem Sie iClick oder Pretorian in die Suchmaske eingeben. Die App ist für Sie kostenfrei.**

**Die Herstellung der Verbindung von iControl Produkten und der iClick-App wird durch die App**  durchgeführt und NICHT am iPad eingestellt. Zuerst klicken Sie auf das 2 App-Logo. Jetzt **können Sie sehen, ob bereits ein Gerät verbunden ist. Dieses wird Ihnen dann direkt auf dem Bildschirm angezeigt.**

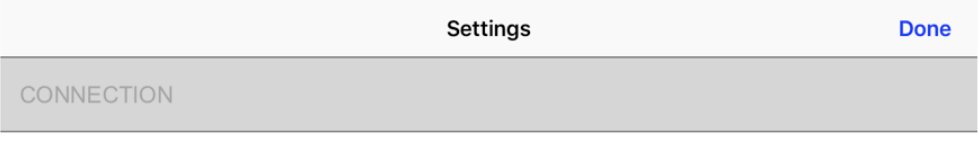

No connected devices

**Besteht noch keine Verbindung, blinkt die Power LED [4], und der Bildschirm sieht wie oben aus:**

**Sollte das Gerät schon verbunden sein, sieht der Bildschirm wie unten aus und die Power LED [4] leuchtet dauerhaft:**

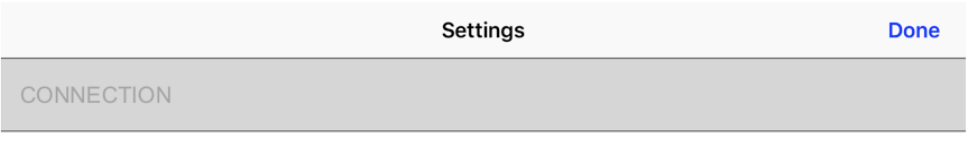

Device

Pretorian 1E17

**Die Kombination von 4 Buchstaben als Endung am Produktnamen gestattet die genaue Zuordnung des Geräts, auch wenn im Raum mehrere ähnliche Geräte stehen. An der Geräteunterseite des iControl befindet sich ein Etikett mit einem 4-stelligen Code. Dieser Code stimmt dann mit dem auf dem Bildschirm angezeigten Gerät überein.Um den** 

**gewünschten iControl verbinden, prüfen Sie erst die Nummer am Gerät und dann suchen Sie diese auf dem Bildschirm. Sobald Sie diese Nummer anklicken, verbindet es sich. Die Power LED [4] leuchtet nun dauerhaft auf und zeigt so eine bestehende Verbindung an. Jetzt können Sie über die App das Gerät/die Geräte bedienen.**

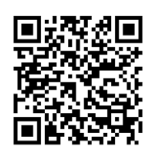

# **Einstellungen**

**Die Funktion, die Anzahl und das Erscheinungsbild der Bildschirmschaltflächen wird in den Einstellungen der App von Ihnen festgelegt. Klicken Sie auf das App-Logo. Weitere Informationen finden Sie in der Online- Hilfe der App, welche Sie hier erhalten können.** 

**Findet eine Bedienung des Gerätes statt, dann leuchten die entsprechenden LEDs [6,7].**

**Bitte beachten Sie, dass aus Sicherheitsgründen und zu Ihrem Komfort alle angeschlossenen**  Geräte durch einfaches Anklicken der Schaltfläche "all off" All Off jederzeit abgeschaltet **werden können. Dies geschieht sofort, unabhängig von eingestellten Zeitverzögerungen.**

# **Automatischer Ruhezustand**

**Um die Lebensdauer der Batterie zu erhalten, schaltet der iControl automatisch in den energiesparenden Ruhezustand, wenn er länger als eine Stunde nicht genutzt wurde. Durch das Drücken des Power- Knopfes [3] wird der iControl wieder aktiviert. Während des Ruhezustands wird die Verbindung zum iPad unterbrochen. Sobald die Aktivierung erfolgte, stellt sich die Verbindung innerhalb einiger Sekunden selbst wieder her.**

**Wird das Gerät länger als 5 Minuten vom iPad getrennt, dann schaltet sich der Ruhezustand automatisch ein und kann durch das Drücken des Power-Knopfes wieder aktiviert werden.**

#### **Manueller Ruhezustand**

**Soll das Gerät bei Nichtbenutzung transportiert werden, kann es hilfreich sein, das Gerät manuell in den Ruhezustand zu versetzen. Hierfür halten Sie einfach den Power-Knopf [3] gedrückt bis die Power LED [4] erlischt. Der iControl ist nun im Ruhezustand und kann durch das Drücken des Power-Knopfes wieder aktiviert werden.**

#### **Wartung**

**Ihr iControl ist wartungsfrei. Er darf nur vom Fachmann repariert werden. Wenden Sie sich im Falle eines Defekts vertrauensvoll an Pretorian Technologies Ltd oder einen autorisierten Fachhändler.**

**Das Gerät enthält eine eingebaute Lithium-Ionen-Batterie, welche nicht durch den Nutzer ersetzt werden kann. Obwohl das Gerät über modernste Batterien und Auflade - Technologie verfügt, kann es dennoch möglich sein, dass die Batterie ersetzt werden muss. Die Entsorgung ist durch gesetzliche Richtlinien geregelt. Bringen Sie sie zu einer der kostenlosen kommunalen Sammelstellen. Verbrennen Sie die verbrauchte Batterie nicht.**

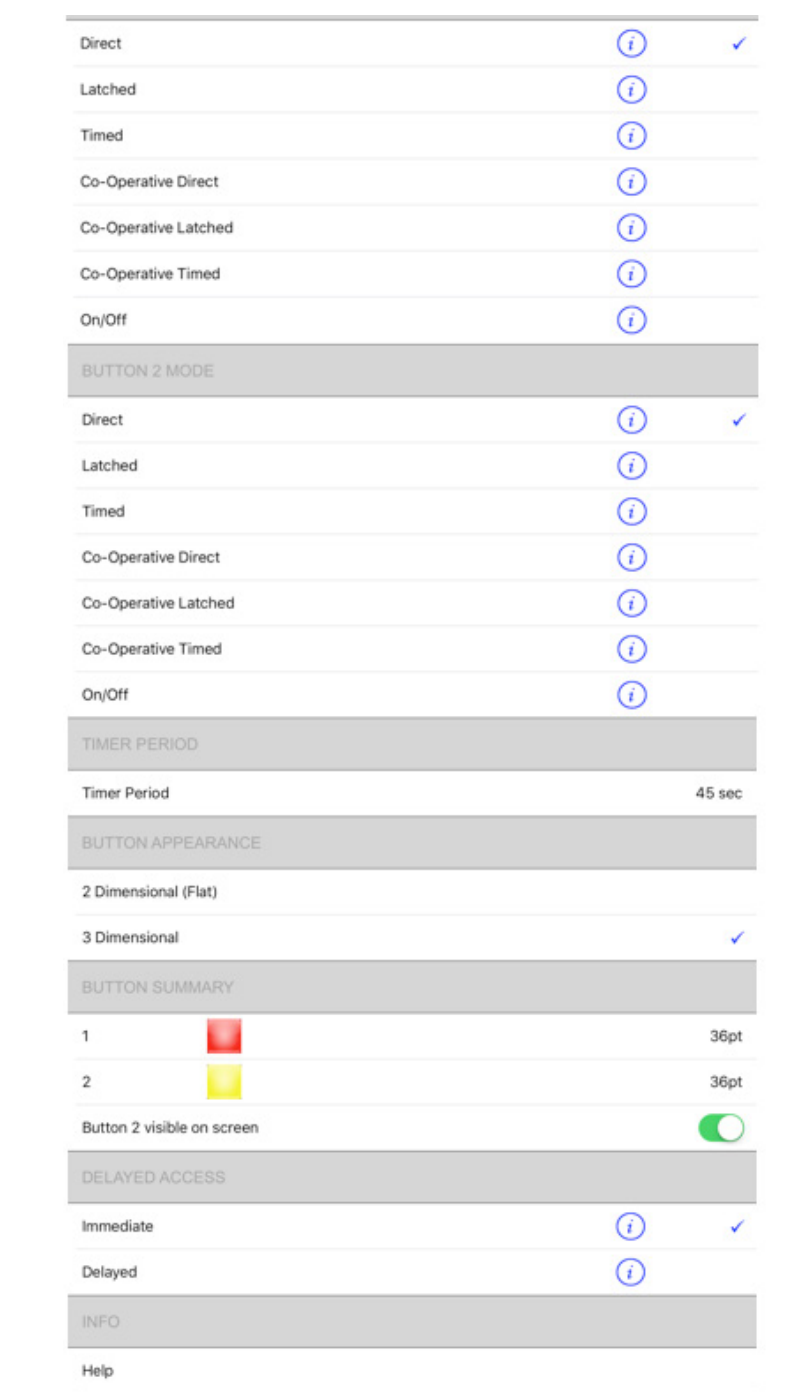

#### **Batterie Betriebszeit und Ladevorgang**

**Die voll aufgeladene Batterie ist für ca. 40 Stunden nutzbar, abhängig von der Anzahl der angeschlossenen Geräte, der Dauer der Nutzung und Häufigkeit der Ein-und Ausschaltvorgänge.**

**Wenn die Batterie einen niedrigen Ladestand hat, blinkt die orangefarbene Lade-LED [5]. Bitte laden Sie die Batterie nun baldigst auf.**

**Stecken Sie hierzu das Ladekabel in die Ladebuchse [8] und in einen USB-Anschluss, bspw. am Computer oder einem Telefonladegerät. Prüfen Sie, dass der USB-Anschluss betriebsbereit ist.**

**Während des Ladevorgangs leuchtet die Lade-LED grün. Sobald die Batterie voll aufgeladen ist (bei kompletter Entladung dauert dies einige Stunden), erlischt die LED. Sie können nun das Ladekabel entfernen. Sie können den iControl auch während des Ladevorgangs benutzen.**

**Sollten Sie das Ladekabel verlegen, können Sie es durch jedes herkömmliche Mini-USB zu USB-A Kabel (auch Kamerakabel genannt) ersetzen, welches Sie im Fachhandel beziehen können.**

**iControl wird allein zum Aufladen mit dem USB-Anschluss eines Computers verwendet, dies ermöglicht keine weiteren Funktionen.**

# **Betriebssicherheit**

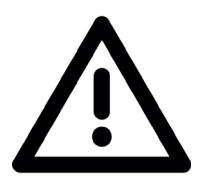

**Ihre Sicherheit ist von oberster Bedeutung. Bitte lesen Sie die folgenden Hinweise gründlich durch, um sicher zu stellen, dass eine sichere Nutzung aller angeschlossenen Komponenten gewährleistet ist.**

- **• Stellen Sie sicher, dass alle mit iControl verbundenen Geräte den Sicherheitsstandards entsprechen. Wird bspw. Ein Spielzeug genutzt, prüfen Sie dieses auf das CE Logo.**
- **• Stellen Sie sicher, dass alle Nutzer sich mit der Bedienungsanleitung aller zu verbindenden Geräte vertraut gemacht haben, nutzen Sie diese im Bedarfsfall zuerst einzeln.**
- **• Sollte eines der Geräte potenziell Verletzungen verursachen können (bspw. durch rotierende Teile, scharfe Messer o.ä.) trennen Sie es vom iControl bevor Sie es bedienen, um eventuelle Verletzungen zu vermeiden.**
- **• Stromkabel sind potenzielle Stolperfallen achten Sie auf ein sicheres Verstauen dieser Kabel. Lassen Sie diese auch nicht von hohen Oberflächen hängen – Kinder könnten daran ziehen.**
- **• Wo immer es möglich ist, stellen Sie den iControl außerhalb der Sichtweise des Nutzers, damit jede Ablenkung ausgeschlossen werden kann.**
- **• Lassen Sie die Nutzer nicht ständig in kurzen Abständen die Geräte an- und ausschalten. Dies könnte Schäden am iControl verursachen.**
- **• Obwohl iControl eine hochmoderne kabellose Entwicklung darstellt, kann es dennoch möglich sein, dass ein Gerät nicht fehlerfrei funktioniert und sich ungewollt ein- oder ausschaltet. Stellen Sie deshalb sicher, dass das angeschlossene Gerät bei Nichtnutzung immer ausgeschaltet ist.**
- **• Gerät nicht in der Nähe von Wasser benutzen.**
- **• Öffnen Sie das Gerät nicht und führen Sie selbst keine Reparaturen daran aus.**

# **Problembehebung**

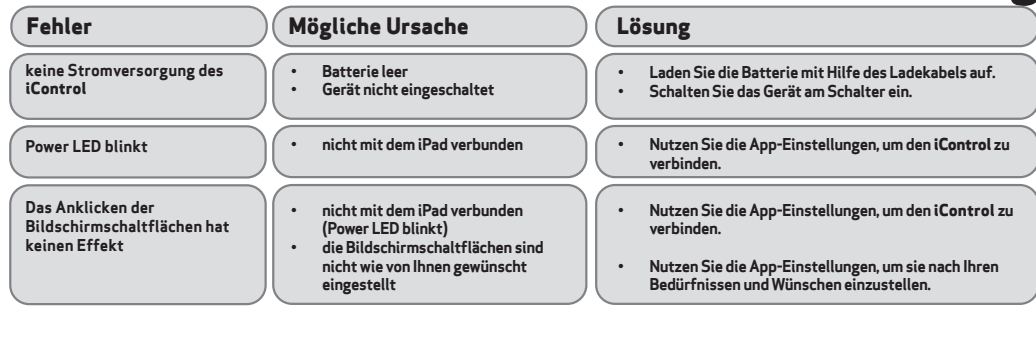

#### **Technische Daten**

**Eingangs-/Ausgangsspannung: Maximale Ausgangsspannung: 30V belastbar mit 1 Amp maximalem Dauerstrom** Durchgangswiderstand  $1\Omega$ 

#### **Gewährleistung**

**iControl hat eine Gewährleistung auf Herstellungsfehler oder Defekt.**

**Das Gerät ist für den Privat-, Gewerbe-, Gesundheits- und Bildungsgebrauch konzipiert. Unsachgemäßer Gebrauch führt zum Erlöschen der Gewährleistungsansprüche.**

**iControl darf nicht mit, Geräten mit Sicherheitsfunktion oder auch mit lebenserhaltenden Geräten und betreffenden Patienten genutzt werden.**

**Durch nicht fachmännisch ausgeführte Reparaturen oder Modifizierungen, mechanische Gewalteinwirkung oder Einwirkungen von Flüssigkeiten, erlischt ebenfalls der Gewährleistungsanspruch.**

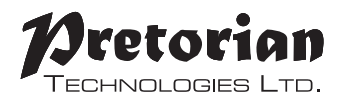

(for firmware 71.2 onwards)

Unit 37 Corringham Road Industrial Estate Gainsborough Lincolnshire DN21 1QB UK **Tel** +44 (0) 1427 678990 **Fax** +44 (0) 1427 678992

SO40109 Rev 1. SimplyWorks<sup>®</sup> is a registered trademark of Pretorian Technologies Ltd

#### **www.pretorianuk.com**